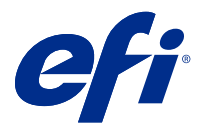

# Customer Release Notes Fiery Color Profiler Suite, v5.3.3.22

This document contains important information about this release. Be sure to provide this information to all users before proceeding with the installation.

**Note:** The term "Color Profiler Suite" refers to the Fiery Color Profiler Suite in this document.

If you have a previous version of Color Profiler Suite and your Software Maintenance and Support Agreement (SMSA) is current, the Fiery Software Manager notifies you of this new version and allows you to upgrade. If your SMSA is out-of-date, you are not notified, but you can run the Fiery Software Manager (by selecting Help > Check for Updates in the main window) to renew your SMSA and then upgrade.

A Fiery XF or Fiery proServer user is entitled to have the Color Profiler Suite update or upgrade if the user has Fiery XF server 7.0 and later, the Color Profiler Option, and an active SMSA. The available update can be seen in Fiery Software Manager or the Apps and Resources screen in Fiery Command WorkStation. The user can check the Fiery XF SMSA status in the License Manager for Fiery XF.

# What's new in this version

This version of Fiery Color Profiler Suite introduces new features.

**64-bit application**: Fiery Color Profiler Suite v5.3.3.22 (CPS) is a native 64-bit application for both Mac OS and Windows platforms. The 32-bit operating systems are not supported for CPS v5.3.3.22. If Fiery Software Manager is already running on a 32-bit operating system such as Windows 7 32-bit, it will not display the update notifications for the CPS v5.3.3.22 package. If you attempt to install Fiery Software Manager on a 32-bit operating system, you will see a compatibility error, and the installation will be cancelled. For the list of supported operating systems, see [System requirements](#page-1-0) on page 2.

**Note:** This version of Fiery Color Profiler Suite requires v5.3, which does require a new license and an active Software Maintenance and Support Agreement (SMSA). If you are currently running version 5.x or 4.x and your SMSA is current, then Fiery Color Profiler Suite downloads the latest license automatically from the EFI licensing server. To renew the Fiery Color Profiler Suite SMSA, contact your Fiery reseller and provide the SMSA renewal part number 100000006105. Owners of Fiery Color Profiler Suite 4.x may also purchase an upgrade from version 4.x to the latest version of 5.x including a year of SMSA from their Fiery reseller through part number 3000013448 (digital delivery) or 3000013280 (physical delivery).

**Note:** For Fiery Color Profiler Suite launch points from Fiery Command WorkStation, Fiery Command WorkStation 6.3 and later is required (Fiery Command WorkStation 6.6 or higher is recommended). Launch points from previous versions of Fiery Command WorkStation will not launch Fiery Color Profiler Suite 5.3.3.22 modules.

- **•** Support of macOS 11 (on Intel CPU).
- **•** Support of macOS 11 (on Apple M1 with Rosetta 2).

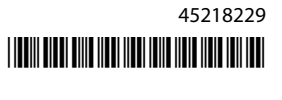

- <span id="page-1-0"></span>**•** Support for performing measurements without the ruler, Measure without ruler option, with the EFI ES-3000 or X-Rite i1Pro3 measurement instrument.
- **•** Support of measuring media wedges from IDEAlliance and FOGRA in their official layout outside of guided verification workflows.
- **•** Support for the Konica Minolta MYIRO-9 measurement instrument.
- **•** Various issues from Fiery Color Profiler Suite v5.3.3.18 are fixed.

# System requirements

To run Fiery Color Profiler Suite, your Windows or Mac computer must meet the following minimum requirements.

**Note:** Fiery Color Profiler Suite v5.3.3.22 supports x64-bit operating systems only.

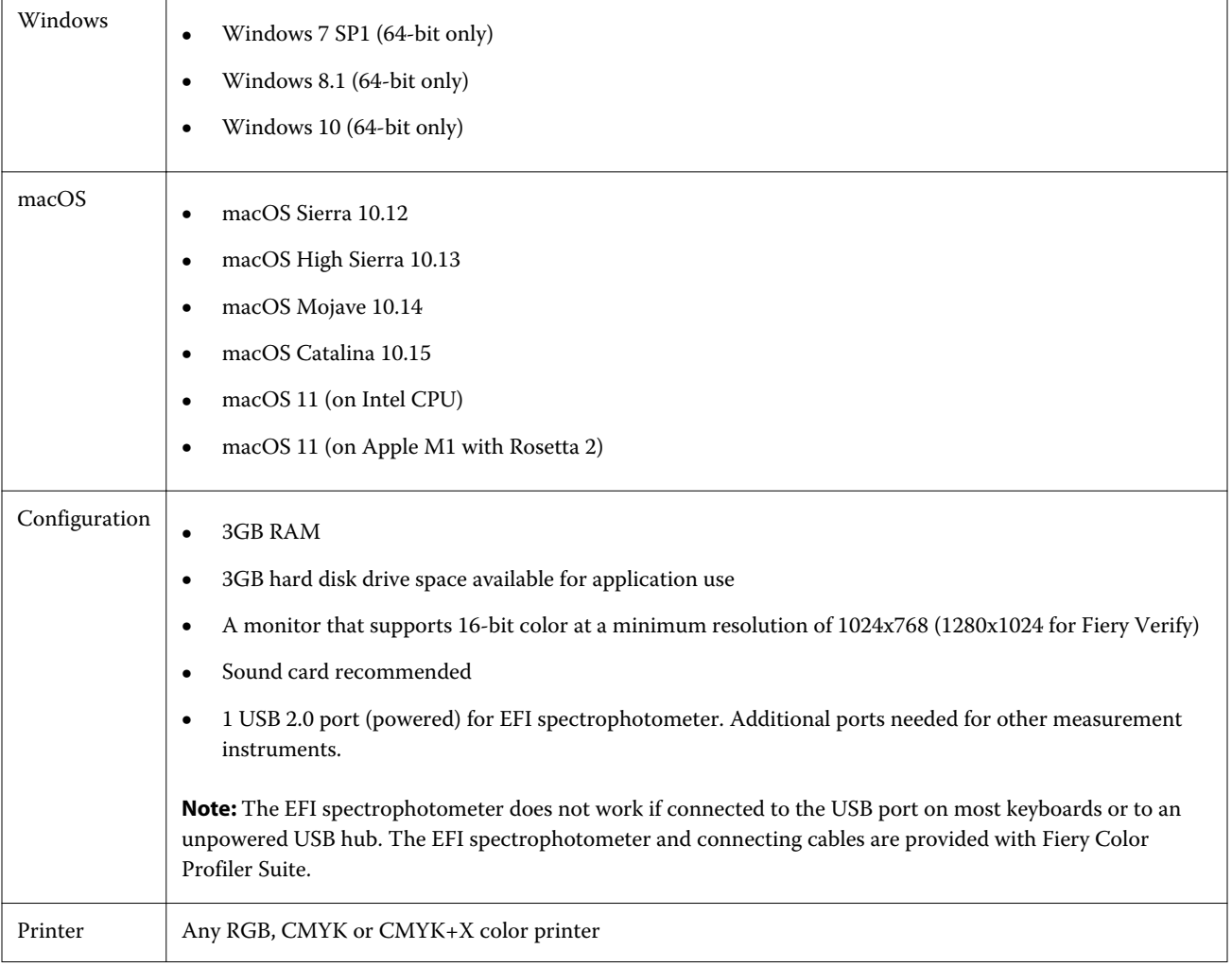

# Issues fixed in 5.3.3.22

## **Setting the Barbieri Spectro LFP qb transmission mode**

When you use the Barbieri Spectro LFP qb measurement instrument, the transmission mode specified in Fiery Color Profiler Suite Fiery Printer Profiler will be used to measure the patches.

## **G7 gray balance measurement results using the Konica Minolta IQ-501 unit**

The G7 gray balance measurement results when using the Konica Minolta IQ-501 unit will show correctly in Fiery Color Profiler Suite Fiery Printer Profiler.

#### **Full Width Array measurements with Fiery Verify Assistant**

Fiery Verify Assistant will not stop working after Full Width Array measurements are read on Mac computers.

#### **Output profile is not blank in profiling workflow**

In Fiery Printer Profiler, the profiling workflow will not show the output profile as blank when using the Konica Minolta IQ-501 measurement instrument. The correct Output profile, RGB Source, CMYK Source, and Grayscale Source profiles are shown in the Color tab of the Job Properties window in Fiery Command WorkStation.

## **Measuring ink limit per channel on a macOS 11 computer**

Calibrator will not stop working after the ink limit per channel chart for CMYKOV is measured on a macOS 11 (on Apple M1 with Rosetta 2) computer.

## **Using iO measurment instruments on a macOS 11 (on Apple M1 with Rosetta 2)**

The i1iO, i1iO 2, i1iO3, and i1iO3+ measurement instruments are detected when plugged into a macOS 11 (on Apple M1 with Rosetta 2) computer.

#### **Konica Minolta FD-9 and MYIRO-9 measurement instruments connected to macOS 11 system**

The Konica Minolta FD-9 and MYIRO-9 measurement instruments when connected with the USB connector on macOS 11 (on Apple M1 with Rosetta 2) are not detected.

# Known issues for 5.3.3.22

## **Monitor profiles are not saved to an accessible folder on macOS 11**

The Fiery Monitor Profiler does not save the monitor profile to an accessible macOS 11 system folder. As a workaround, you need to save the monitor profile to the Documents folder and then copy the monitor profile to the HDD/Library/ColorSync/Profiles/Displays folder for it to show in the macOS 11 display preferences.

## **Job names containing special characters**

Job names that contain special characters are unreadable in Fiery Verify.

## **Unable to measure last patch of 1617 (CGATS IT8.7/4) with i1Pro3 and ES-3000 measurement instruments**

The i1Pro3 and ES-3000 measurement instruments are unable to measure the last patch in the 1617 (CGATS IT8.7/4) profiling patch layout from Fiery Printer Profiler. The 1617 (CGATS IT8.7/4) patch layout now has a double arrow indicator after the last patch in the last row indicating that you should measure up to the arrows and stop. Bidirectional scans are supported even in the row with the double arrow.

## **FWA not available from Fiery Device Linker**

The Full Width Array (FWA) measurement instrument is not available from Fiery Device Linker.

## **Konica Minolta MYIRO-1 and MYIRO-9 measurement instruments connected to Apple MacBook Pro**

The Konica Minolta MYIRO-1 and MYIRO-9 measurement instruments when connected with USB (C-type connector) to a Apple MacBook Pro (13-inch, M1, 2020) with macOS 11 are not detected.

## **Using the ES-6000 for profiling**

You cannot use the networked ES-6000 for profiling if the Fiery Color Profiler Suite is installed on the Fiery server.

#### **(macOS) Closing the Measurement window in Fiery Measure**

The Measurement window in Fiery Measure cannot be closed or canceled with the Cancel button on a Mac computer.

## **ES-3000 is not available from Fiery Monitor Profiler, Fiery Profile Editor and Fiery Profile Inspector**

The ES-3000 measurement instrument is not available for selection from the Fiery Monitor Profiler, Fiery Profile Editor, and Fiery Profile Inspector modules in Fiery Color Profiler Suite. You need to select the ES-2000 as the

measurement instrument in the modules when working with the ES-3000 in emulation mode because there is not an ES-3000 entry.

#### **Measuring patches with the Techkon SpectroDens**

When you measure a patch layout chart with the Techkon SpectroDens measurement instrument, it will reflect measurements in reverse direction if measured in both directions. It is recommended that you measure the chart patches from left to right only.

## **Loading a JPEG reference picture in Fiery Profile Editor**

A JPEG reference picture cannot be loaded in the Fiery Profile Editor.

#### **Measuring with the KM MYIRO-1**

You must start to measure the color patches within two seconds after the LED turns white on the KM MYIRO-1, otherwise you may receive an error.

#### **KM MYIRO-1 Large patch setting**

KM MYIRO-1 Large patch setting takes time to be reflected in the Preview pane.

#### **KM MYIRO-1 using WiFi connection**

When the KM MYIRO-1 measurement instrument is using the WiFi connection, measurements can be taken for appoximately 20 minutes before the instrument shuts down due to low battery.

#### **Measuring Barberi Spectro pad or LFP qb verification strips in the Fiery XF workflow**

Unable to measure Barberi Spectro pad or LFP qb verification strips with Ethernet or WiFi Connection mode as there is not a provision in Fiery Verify to specify connection settings in the UI for verification strips in the Fiery XF workflow.

#### **Calibrator is uninstalled when CWS v6.4 ROW package is installed**

Starting with Fiery Color Profiler Suite v5.3 and onwards, Calibrator is a common component but it will get uninstalled when Command WorkStation v6.4 ROW package is installed. It is recommended that you upgrade to Command WorkStation v6.4 November sustaining release.

## **Notification message shown first time Color Profiler Suite is started on a macOS Catalina 10.15 and macOS Big Sur 11 systems**

When you start Color Profiler Suite the first time on a macOS Catalina 10.15 or macOS Big Sur 11 system, you will see a message that states Fiery Color Profiler Suite would like to access files in your Downloads folder or Documents folder. After you grant permission to the folders, the message is not shown the next time Color Profiler Suite is started.

#### **Test Print footer information**

The Test Print footer information displays in English irrespective of client operating system language in Fiery Device Linker.

## **Fiery Verify and dual monitors**

Fiery Verify will always launch on the primary monitor even though the application was moved and closed on secondary monitor.

## **ES-3000/i1Pro3/i1Pro3 Plus/i1iO3/i1iO3+ cannot be recognized automatically on Windows 7 or Windows Server 2008 R2 systems**

When you install Fiery Color Profiler Suite on a Windows 7 or Windows Server 2008 R2 system, the ES-3000/ i1Pro3/i1Pro3 Plus/i1iO3/i1iO3+ measurement instruments cannot be recognized automatically. To manually install the i1Pro3 Plus v3.0.2 Driver, go to <http://fiery.efi.com/Xritei1Pro3PlusDriver>to download, open the executable, and follow the on-screen instructions.

#### **Fiery Color Profiler Suite fails to start if the Windows system is missing important updates**

You may not be able to use the Fiery Color Profiler Suite 5.3.3.22 application if you observe an error related to your Windows operating system not up to date with all the important Windows updates installed. Update your Windows operating system to use Fiery Color Profiler Suite without issues.

## **Fiery Color Profiler Suite v5.3.3.22 and Fiery Command WorkStation v6.2**

Fiery Color Profiler Suite v5.3.3.22 (CPS) is not compatible with Fiery Command WorkStation Package v6.2 (CWS) and below. We recommend updating to Fiery Command WorkStation Package v6.3.

**Note:** You may experience critical warning messages in Fiery Command WorkStation v6.2, if you run Fiery Color Profiler Suite v5.3.3.22 along with Fiery Command WorkStation v6.2 on a Mac computer.

#### **Fiery Color Profiler Suite v5.3.3.22 create calibration or G7 calibration**

When Fiery Color Profiler Suite v5.3.3.22 (CPS) creates a new calibration, it is linked to a temporary output profile so that it can be automatically selected when printing G7 or profiling patches. The temporary profile is a duplicate of the server default output profile currently set in Fiery Command WorkStation Device Center > Color. If the server default output profile has been edited (curve adjustments applied) using the edit feature in Device Center, the curve edits will be applied when the new calibration set is used with the temporary profile to perform G7 calibration or profiling. If curves have been added to profiles on the server, it is critical that the server default profile be set to a profile that has not had edits applied. Choosing a factory default output profile as the server default is a safe way to avoid this problem.

#### **Automatic license download fails on Mac computer**

The Color Profiler Suite license (.lic) file is not automatically downloaded on a Mac computer, therefore the launch pad opens in Demo mode. You can manually download a license from<https://activation.efi.com/fulfillment/efi/>. You can also click the button provided in the Color Profiler Suite application at the time of license download failure.

## **Measuring patches with the X-Rite i1Pro3 Plus**

When you are using the X-Rite ilPro3 Plus to read measurements in FieryMeasure and the computer goes into sleep mode, you will be unable to continue taking measurements. It is recommended that you disable the sleep mode on the desktop computer system prior to measuring patches.

## Color Profiler Suite main window

#### **Navigation buttons are hidden**

If you change the scaling on a Windows 10 computer for the text, apps, and other items, you may find that the navigation buttons in Color Profiler Suite windows are hidden.

#### Measurement instrument

#### **(macOS) Color Profiler Suite stays in Demo mode with licensed instrument**

If you start Color Profiler Suite on the Mac computer in full licensed mode with a licensed measurement instrument connected, connect another measurement instrument that is not licensed, and then disconnect the licensed measurement instrument, Color Profiler Suite enters Demo mode. If you then reconnect the licensed measurement instrument, Color Profiler Suite stays in Demo mode. You must restart Color Profiler Suite to return to fully licensed mode.

#### **(macOS) The iO table is not recognized after reconnection**

With Color Profiler Suite running on a Mac computer with an iO table connected, if you disconnect and reconnect either the iO table or the spectrophotometer, the iO table is no longer recognized. You must disconnect the power from the iO table and then reconnect to resume using the iO table with Color Profiler Suite.

You may observe this issue if you purchased your iO table prior to 2013.

## **Windows**

## **Profile name is garbled**

If you save a profile with a description that contains non-ASCII characters (for example, Japanese characters), the description may be garbled when viewed in an application running on Windows 7 or Windows 8, because the description is displayed as ASCII characters.

# Fiery Printer Profiler

## **Printing profile patch page in grayscale when Grayscale is the default Color mode**

If you change the default Color mode settings to Grayscale in Set Defaults of Command WorkStation, the profiling patch pages may print in grayscale in some scenarios. In this case, change the default Color mode to CMYK in order to print the profiling patch pages with correct settings.

## **Calibration Manager display of G7 density-based calibration targets**

When Fiery Color Profiler Suite is installed and licensed, Calibrator offers the option to create G7 calibration. With G7 calibration, transfer curves are applied over a Fiery server calibration target to reach G7 gray balance. The Calibration Manager displays the original calibration target, not the calibration target with G7 NPDC correction curves applied.

## **Extended Gamut Profiles created on iGen5 produce artifacts**

When you create a profile for CMYK+O, CMYK+G, or CMYK+B color space on the iGen5 and observe undesirable artifacts in images, try creating a new profile in a PDF workflow to use the latest extended gamut profiling engine.

#### **Fiery server connection**

If the connection to the Fiery server is interrupted while Fiery Printer Profiler is printing or saving to it, you may experience unexpected results.

## **Creating a virtual printer when a new calibration set and profile are created**

A profile name cannot include double-byte characters when you create a virtual printer when a new calibration set and profile are created.

## **Calibrating with an inline measurement device**

When using an inline measurement device to calibrate, Fiery Printer Profiler and Fiery Profile Inspector will crash if the selected preset in Job Properties has the ColorWise Off setting specified.

## Fiery Verify

#### **User name with 2-byte characters**

Fiery Verify does not run correctly if you are logged in to your computer with a user name that contains 2-byte characters. You must log in as a user with a name that does not contain 2-byte characters.

## **UTF8 characters not supported**

Fiery Verify cannot open a profile if the file name contains UTF8 characters.

# Additional information

## **Measuring with IDEAlliance ISO 12647-7 Control Wedge 2013 or Ugra/Fogra-MediaWedge V3.0a**

In Fiery Verify, when you measure the patch layout chart with either the EFI ES-1000, EFI ES-2000, Konica Minolta FD-5BT, or EFI ES-3000 (with the Measure without ruler option selected), the IDEAlliance ISO 12647-7 Control Wedge 2013 or Ugra/Fogra-MediaWedge V3.0a media wedges must be measured from left to right. If you measure the media wedges from right to left, a red warning message is displayed along with the missing green check mark to inform you that the measurement was done incorrectly. If you choose to ignore the warning and the missing green check mark, then your measurement values will be recorded in the reverse direction.